Radiology-TEACHES Authoring and Editing Portal

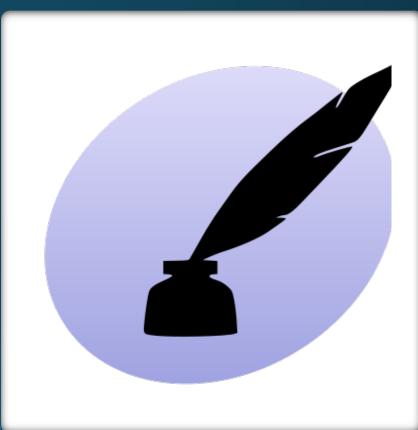

| SCORTEX" | Product Dashboard |                                                 |   |
|----------|-------------------|-------------------------------------------------|---|
|          |                   |                                                 |   |
|          |                   |                                                 |   |
|          |                   |                                                 |   |
|          |                   |                                                 |   |
|          |                   | Please sign in below with your ACR credentials. |   |
|          |                   | Username: Username                              | * |
|          |                   | Password: Password                              | * |
|          |                   | Remember Me Sign in Forgot Username/Password?   |   |
|          |                   |                                                 |   |
|          |                   |                                                 |   |
|          |                   |                                                 |   |
|          |                   |                                                 |   |
|          |                   |                                                 |   |
|          |                   |                                                 |   |

https://cortex.acr.org/ProductDashboard/cases?Name=RadiologyTeaches

# Access to the portal

- Login to the portal using your ACR credentials and the URL provided
- Authors require an ACR user account with permissions to create content for Radiology-TEACHES
- To become an author, request access by submitting the <u>Radiology-TEACHES</u> <u>Author Request Form</u>

# Case List Dashboard

| Radiolo | gy TEACHES               |       |                  |                          |                          |                     |              |                         | Mchait Auraba •   |
|---------|--------------------------|-------|------------------|--------------------------|--------------------------|---------------------|--------------|-------------------------|-------------------|
|         | Cases                    |       |                  |                          |                          |                     |              |                         | ⊕ CREATE A CASE ▼ |
|         | Search                   | Q     | Case ID          | Case Name                | Author $\Leftrightarrow$ | Reviewer 🔶          | Date Changed | Status                  | \$                |
|         | Status                   | ~     | 59540            | 18.0° Text Notifications | Midwie Haroka            | Midsels Phasels     | 08/05/2021   | Return to Author        |                   |
| o<br>I  | Subspeciality            | ~     | 59535            | 104-10210-022            | Mitholy Hunde            | Mithole Hunde       | 08/05/2021   | Editor Reviewing        |                   |
| ŵ<br>?  | Pathology/Pathophysiolog | ly ¥  | 59534            | 104-10170-022            | Million Hanks            | Distante - General  | 08/05/2021   | QC Fail 🛃               |                   |
|         | Modality                 | ~     | 59533            | 1849-1949 (\$18.20)      | Mahala Haraka            | Midwie Hande        | 08/05/2021   | Chief Editor Reviewing  |                   |
|         | Primary Content Type     | ~     | 59532            | Test results             | Onlargher Kardbardi      | Mahole Harola       | 08/05/2021   | Approved                |                   |
|         | Case Type                | ~     | 59531            | 1001202-001202           | Midula Hanaka            | Midwis Handa        | 08/05/2021   | Published               |                   |
|         |                          |       | 59530            | 104-10210-022            | Mithole Hunske           | michola Hunoka      | 08/03/2021   | Ready for Editor Review |                   |
|         |                          |       | 59529            | 104-10120-002            | Million Hanks            |                     | 08/03/2021   | Ready for Staff         |                   |
|         |                          | 59528 | 1844-1946 PT 8.3 | Mahala Haraka            | Mahala Haraka            | 08/03/2021          | QC Fail      |                         |                   |
|         |                          |       | 59526            | Corporate Statements     | Onistopher Kamitanii     |                     | 08/03/2021   | Ready for Staff         |                   |
|         |                          | 5     | 59525            | tyrtogram                | Christopher Ruprevolut   | Downstrondiguests   | 08/02/2021   | Ready for Staff         |                   |
|         |                          |       | 59523            | test listFreead          | Citings                  |                     | 07/27/2021   | Ready for Staff         |                   |
|         |                          |       | 59522            | healighty                | Dringhe Garlendel        | Deletaplee Gardradd | 07/27/2021   | Staff Reviewing         |                   |
|         |                          |       | 59521            | Spinallejary             | Orienphe transmisi       | ineq/heatpens       | 07/23/2021   | Chief Editor Reviewing  |                   |
|         |                          |       | 59520            | hoton                    | christophe matriceolei   | Made di Natira      | 07/26/2021   | Staff Reviewing         |                   |

## Case List Dashboard

- Once logged on, the case dashboard will display
- Cases will display based on your role
  - Author
  - Editor
  - Chief Editor
  - Staff
- Authors will only see their cases in draft form

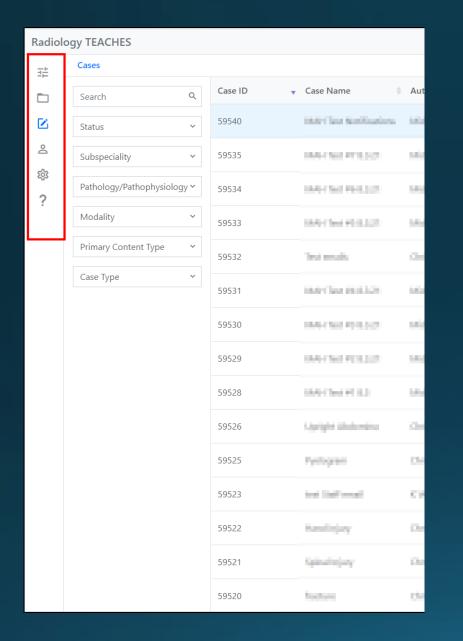

### Navigation Icons

- Located on the left side of the screen
- Presently, only the case authoring icon is Active

| Q  | Case ID 🗸 | Case Name             | Author                | Reviewer 🔶              | Date Changed | ≜ Status                |
|----|-----------|-----------------------|-----------------------|-------------------------|--------------|-------------------------|
| ~  | 59540     | 18.0 Class Rollinging | Midula Handa          | Midula Handa            | 08/05/2021   | Return to Author        |
| ~  | 59535     | 101-10111-021         | Midsele Huncks        | Mithole Hunoke          | 08/05/2021   | Editor Reviewing        |
| /~ | 59534     | 144-150 PER227        | 10120-011-021-021     | 10/2012/14/08           | 08/05/2021   | QC Fail 🥰               |
| ~  | 59533     | 184-19-19-18-182      | Midwie Harola         | Mahala Haraka           | 08/05/2021   | Chief Editor Reviewing  |
| ~  | 59532     | Test much             | Oningher Randovill    | Mahala Haraka           | 08/05/2021   | Approved                |
| ~  | 59531     | 1607 Tex (01122)      | Midule Harola         | Midtale Harola          | 08/05/2021   | Published               |
|    | 59530     | 101-101-010-021       | Mithole Hunde         | Mithola Hunoka          | 08/03/2021   | Ready for Editor Review |
|    | 59529     | 144-150 PER227        | Million Hands         |                         | 08/03/2021   | Ready for Staff         |
|    | 59528     | 100-100 H 0.3         | Midwie Hande          | Michaele I Auroche      | 08/03/2021   | QC Fail 😫               |
|    | 59526     | Carapter Madaretters  | Ontopher Kardinesk    |                         | 08/03/2021   | Ready for Staff         |
|    | 59525     | tyrtigram             | Chattaphe Transvelit  | DescriptionApurels      | 08/02/2021   | Ready for Staff         |
|    | 59523     | test litel recall     | Citize                |                         | 07/27/2021   | Ready for Staff         |
|    | 59522     | Realizing             | Debtspher Guerlesski  | Debty her that in which | 07/27/2021   | Staff Reviewing         |
|    | 59521     | Spinalte(asy          | Oriespher tion (each) | hose,/hestpore          | 07/23/2021   | Chief Editor Reviewing  |
|    | 59520     | focture               | thinste turinoli      | March (P. Nything       | 07/26/2021   | Staff Reviewing         |

## Dashboard Columns

- Columns are sortable by clicking the up and down arrows at the top of the column
- Case Columns:
  - Case ID number
  - Case Name
  - Author
  - Reviewer
  - Date of change
  - Status

| Cases                   |       |
|-------------------------|-------|
| Search                  | Q     |
| Status                  | ^     |
| 🗆 Draft                 |       |
| Published               |       |
| Ready for Staff         |       |
| □ Staff Reviewing       |       |
| 🗆 QC Fail               |       |
|                         |       |
| Subspeciality           | ^     |
| Abdominal               |       |
| Body                    |       |
| Breast                  |       |
| Cardiac                 |       |
| Chest                   |       |
| Pathology/Pathophysiolo | ogy Y |
| Modality                | ~     |
| Primary Content Type    | ~     |
| Case Type               | ~     |

### Dashboard Search and Filters

Locate specific cases using the search field and available filters

| Radiolo   | ogy TEACHES                         |           |                    |                          |                                |              |                           | michelen-sande •  |
|-----------|-------------------------------------|-----------|--------------------|--------------------------|--------------------------------|--------------|---------------------------|-------------------|
| 코는        | Cases                               |           |                    |                          |                                |              |                           | ⊕ CREATE A CASE ╺ |
|           | Search Q                            | Case ID 🔻 | Case Name          | Author $\Leftrightarrow$ | Reviewer 🎄                     | Date Changed | Status                    | ÷                 |
|           | Status ^                            | 59540     | MM Includios       | Adulatio Number          | Mahate Sundar                  | 18,05,7101   | Return to Author          |                   |
| jo<br>tác | Draft Published                     | 59535     | MM Section 21      | Mintala Ronalise         | Mintala Runalar                | 19/05/2004   | Editor Reviewing          |                   |
| ?         | Ready for Staff     Staff Reviewing | 59534     | Main 2010/01/02/21 | Michaele manalest        | Michalis manalise              | 96/75/29/2   | QC Fail 🗗                 |                   |
|           | QC Fail                             | 59533     | 1000 No.045 83.23  | Inches Rundes            | Mchane Inuretee                | 16/06/2017   | Chief Editor Reviewing    |                   |
|           |                                     | 59532     | Test second to     | Desirgine Raminski       | Malatia Rosalia                | 16/06/2021   | Approved                  |                   |
|           | Body Breast Cardiac Chest           | 59531     | ASS 04141 (3.2)    | Materie Russier          | Malatie Russie                 | 18,05,7001   | Published                 |                   |
|           |                                     | 59530     | And Second States  | Mintala Noralia          | Minute Invalue                 | 19/03/001    | Ready for Editor Review 🥰 |                   |
|           | Pathology/Pathophysiology ~         | 59529     | Main 99042 03.27   | Michalis manalas         |                                | 16/06/25/2   | Ready for Staff           |                   |
|           | Modality ~                          | 59528     | Man No. PT 12      | Mchatte Humakee          | Mchate Increase                | 16/06/2017   | QC Fail                   |                   |
|           | Primary Content Type 💙              | 59526     | Spripht Addresing  | Debtoplan Scanlandsi     |                                | 16/06/2021   | Ready for Staff           |                   |
|           | Case Type 💙                         | 59525     | Tyrispan           | Delatyle Saviesald       | Interaction in the Interaction | 19/02/2021   | Ready for Staff           |                   |
|           |                                     | 59523     | tor ColFornal      | Ethiopi                  |                                | 10(0),000    | Ready for Staff           |                   |
|           |                                     | 59522     | nucliniary         | thimple topicali         | chimple turienda               | 1002002      | Staff Reviewing           |                   |
|           |                                     | 59521     | spectropay         | Christophe Represente    | Downshindgente                 | 1012/017     | Chief Editor Reviewing    |                   |
|           |                                     | 59520     | husburn            | Debisorier Corrientia    | Marris CP Testing              | 10162103     | Staff Reviewing           |                   |

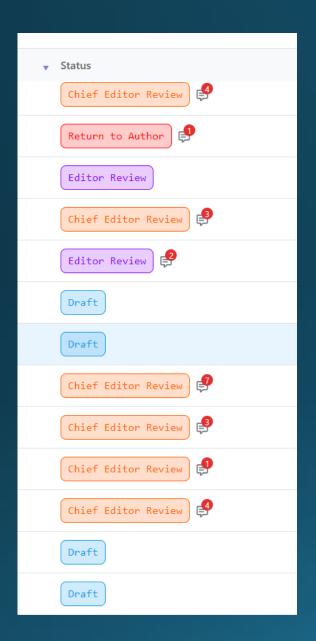

## Case Status

- Case status identifies "where" the case is in the editorial process
- The status for each case will be displayed
- Status are:
  - Draft
  - Ready for Staff
  - Staff Reviewing
  - Staff Review Return to Author
  - Editor Reviewing
  - Return to Author
  - Chief Editor Reviewing
  - Return to Editor
  - Approved
  - Published
  - Archive

|         |                               |                                |                     |              |                           | Michael Republic  |
|---------|-------------------------------|--------------------------------|---------------------|--------------|---------------------------|-------------------|
|         |                               |                                |                     |              |                           | ⊕ CREATE A CASE ▼ |
| Case ID | <ul> <li>Case Name</li> </ul> | Author                         | Reviewer            | Date Changed | 0 Status                  |                   |
| 59540   | 1849 Class Mathematics        | Midtala Hanala                 | Midsele Handa       | 08/05/2021   | Return to Author          | ✓ Form R Preview  |
| 59535   | 104-1021-012-02               | Michael Hunder                 | Michaele n Aurocke  | 08/05/2021   | Editor Reviewing          |                   |
| 59534   | 100-1019-012                  | 101200-00100                   | 101203-042040       | 08/05/2021   | QC Fall                   |                   |
| 59533   | 1849 ( Sec 4918.2.2)          | Mahala Haraka                  | Michaele I Azeroka  | 08/05/2021   | Chief Editor Reviewing    |                   |
| 59532   | Test results                  | Onisighter Ramitsural          | 18 don'n i familie  | 08/05/2021   | Approved                  |                   |
| 59531   | 10.0112/02/02/02/02           | Midsele Handes                 | Midsela Haroka      | 08/05/2021   | Published                 |                   |
| 59530   | 104-102-012-02                | Midsele+kunski                 | Midhelenkanska      | 08/03/2021   | Ready for Editor Review 🧬 |                   |
| 59529   | 1844 (Sel 911.2.2)            | 1012103-1021081                |                     | 08/03/2021   | Ready for Staff           |                   |
| 59528   | 1849-1948 PT 123              | Mahala Harris                  | Michaele I Azeroka  | 08/03/2021   | QC Fail 🧬                 |                   |
| 59526   | Upright Mademins              | Onisiopher Kardinesii          |                     | 08/03/2021   | Ready for Staff           |                   |
| 59525   | Pyrtogram                     | Christopher than webs          | Downphindigunia     | 08/02/2021   | Ready for Staff 🧬         |                   |
| 59523   | test Saffresall               | Ciringa                        |                     | 07/27/2021   | Ready for Staff 🧬         |                   |
| 59522   | Results (ary                  | Debtyle Baeleadd               | Debty for Bardrooki | 07/27/2021   | Staff Reviewing           |                   |
| 59521   | Spinulinjury                  | Orlesphe trackeald             | hose/hostpers       | 07/23/2021   | Chief Editor Reviewing    |                   |
| 59520   | hadrane                       | their set of the second second | March Cit Notine    | 07/26/2021   | Staff Reviewing           |                   |

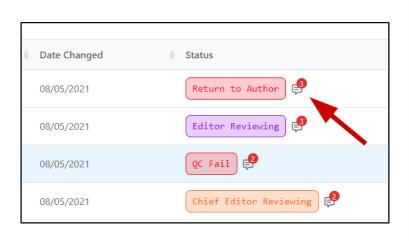

# Case Comments Icon

Case comments are used as the communication between authors, staff and editors. The icon is available from the case dashboard as well as during the creation and editing of a case. Click the icon to view or add new comments.

Editor Comment

Michele Huneke added a comment - 08/05/2021 01:07 PM

QC Fail notification

Michele Huneke added a comment - 08/05/2021 01:09 PM

Submit for review after QC Fail

Michele Huneke added a comment - 08/05/2021 01:14 PM

return to author

 $\circ \ \circ \ \mathsf{B} \ I \ \sqcup \ \mathsf{S} \ \boxminus \ \mathsf{E} \ \mathsf{E} \$ 

×

Add Cancel

### Comment Box

- Case Comments Icon is available on dashboard and on the case form
- Icon allows review of all comments on the case
- Comments can be added by clicking the Comment Icon
- Comments will be required during certain phases of the editing process

## Edit an Existing Case (Pencil Icon / Form)

- Click or hover the case row on the dashboard
- Click the **Pencil Icon (Form)** to open the case in the Form Edit mode

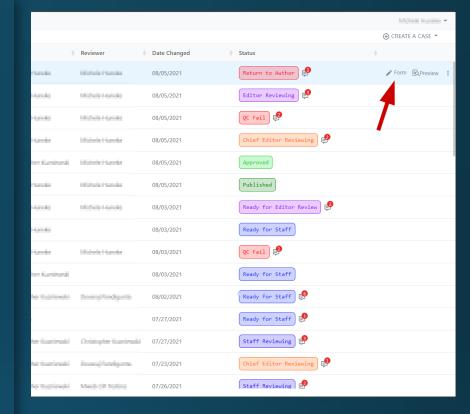

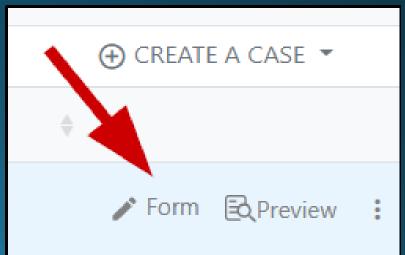

## Preview Case (Preview Icon)

- Click the Preview Icon to open the case in Preview Mode
- Preview Mode displays the case as a learner or student would see it

|                |                        |              |                         | Million Income •  |
|----------------|------------------------|--------------|-------------------------|-------------------|
|                |                        |              |                         | ⊕ CREATE A CASE ▼ |
| \$             | Reviewer               | Date Changed | Status                  | \$                |
| Handa          | Midwie Handa           | 08/05/2021   | Return to Author        |                   |
| - survivo      | Mithele Hunde          | 08/05/2021   | Editor Reviewing        |                   |
| Haraki         | 1000-00-000            | 08/05/2021   | QC Fail                 |                   |
| - Lorenter     | Midtale Handa          | 08/05/2021   | Chief Editor Reviewing  |                   |
| in Gardeni     | Mahala Haraka          | 08/05/2021   | Approved                |                   |
| theodo -       | Midule Hands           | 08/05/2021   | Published               |                   |
| - Apricka      | Michola Huncka         | 08/03/2021   | Ready for Editor Review |                   |
| Haraki         |                        | 08/03/2021   | Ready for Staff         |                   |
| Handa          | Midwie Hande           | 08/03/2021   | QC Fail                 |                   |
| her Kardhard   |                        | 08/03/2021   | Ready for Staff         |                   |
| he tuaneate    | Downstrudgens          | 08/02/2021   | Ready for Staff         |                   |
|                |                        | 07/27/2021   | Ready for Staff         |                   |
| for Gardenseld | Christopher Haerlenski | 07/27/2021   | Staff Reviewing         |                   |
| her Kostlenski | inseq/heatigons        | 07/23/2021   | Chief Editor Reviewing  |                   |
| to tupinoli    | March (P. Spiller)     | 07/26/2021   | Staff Reviewing         |                   |

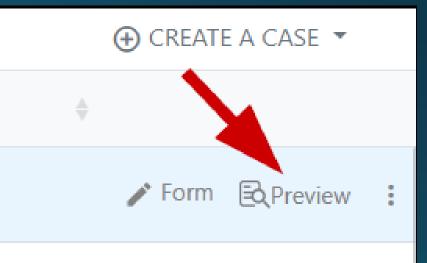

## Triple Dot Icon

- Triple **Dot Icon** will open the case in Case Management Mode
- Case Management Mode will be used by staff
- Case Management Mode is <u>not for</u> <u>authors or editors at this time</u>

|                 |                        |              |                         | Motors Republic -  |
|-----------------|------------------------|--------------|-------------------------|--------------------|
|                 |                        |              |                         | ⊕ CREATE A CASE ▼  |
| ÷               | Reviewer 🔶             | Date Changed | Status 🗍                |                    |
| Handa           | Midula Haroka          | 08/05/2021   | Return to Author        | 🖍 Form 🗟 Preview 🗄 |
| Hanski          | Mitholan-Geoke         | 08/05/2021   | Editor Reviewing        |                    |
| Harristo        | 10.2519-04.008         | 08/05/2021   | QC Fail 🦸               |                    |
| Harris          | Mahala Haroka          | 08/05/2021   | Chief Editor Reviewing  | •                  |
| her Kardinasil  | Mahele Harola          | 08/05/2021   | Approved                |                    |
| Handa           | Mittale Handa          | 08/05/2021   | Published               |                    |
| Hancks          | thickels Handke        | 08/03/2021   | Ready for Editor Review |                    |
| Harriso         |                        | 08/03/2021   | Ready for Staff         |                    |
| Hannier         | Mahala Haraka          | 08/03/2021   | QC Fail                 |                    |
| her Kardineski  |                        | 08/03/2021   | Ready for Staff         |                    |
| he faartenda    | Dompfoldgards          | 08/02/2021   | Ready for Staff         |                    |
|                 |                        | 07/27/2021   | Ready for Staff         |                    |
| he farirahi     | Christopher Gaerlenski | 07/27/2021   | Staff Reviewing         |                    |
| her Hiserlanski | iteres/heatpens        | 07/23/2021   | Chief Editor Reviewing  |                    |
| he noriesola    | March Of Nation        | 07/26/2021   | Staff Reviewing         |                    |

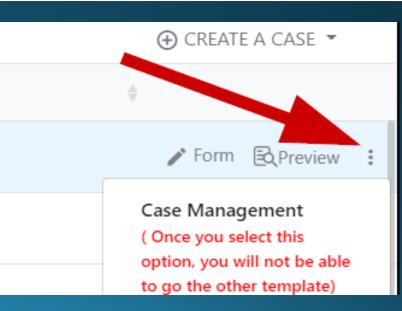

# Create A Case

## Create Case

- Click the CREATE A CASE to start a brand-new case
- Refer to the <u>Style Guide</u> for specifics

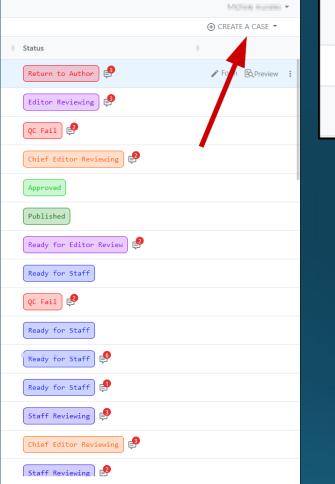

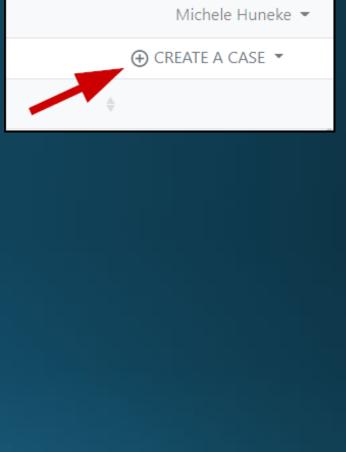

## Case Types

- Select the type of case from the dropdown
  - Educational Case basic Radiology-TEACHES case format
  - Assessment Case used for pre-post exams, do not use
  - Advanced Case used for advanced content
  - Case Management used by staff, do not use

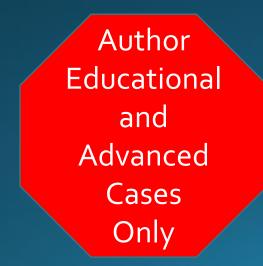

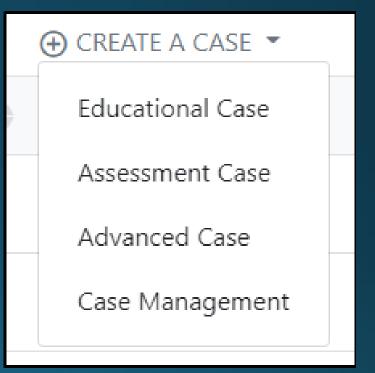

| Cancel | Clear | Save |  |
|--------|-------|------|--|
|        |       |      |  |

| Radio | logy TEACHES     |                             | Michele Huneke    |
|-------|------------------|-----------------------------|-------------------|
| 井     | ← Cases          |                             | Cancel Clear Save |
|       | Educational Case | Case Info                   | 4                 |
|       |                  | Case Name*                  | ר ר               |
| õ     |                  |                             |                   |
| क्ष   |                  | Diagnosis*                  | -                 |
| ?     |                  |                             |                   |
|       |                  | Age*                        |                   |
|       |                  |                             |                   |
|       |                  | Gender*                     |                   |
|       |                  | ~<br>~                      |                   |
|       |                  | Race                        |                   |
|       |                  | Subspecialty*               |                   |
|       |                  | Select 💌                    |                   |
|       |                  | Pathology/ Pathophysiology  |                   |
|       |                  | Select 👻                    |                   |
|       |                  | Modality"                   |                   |
|       |                  | Select 💌                    |                   |
|       |                  | Primary Content Type Select |                   |
|       |                  | Select                      |                   |

### Create Case

- The case form will open
- Complete required fields
- Use the **Cancel** to exit
- Use the **Clear** to erase all information in the form
- Use the Save to save your case

| Subspecialty*              |   |
|----------------------------|---|
| Select                     | • |
| Pathology/ Pathophysiology |   |
| Select                     | • |
| Modality*                  |   |
| Select                     | • |
| Primary Content Type       |   |
| Select                     |   |
| Search                     |   |
| Absorption                 |   |
| Altered breast             |   |
| Anatomy                    |   |
| Architectural Distortion   |   |
| Artifacts                  |   |
|                            | • |

## Taxonomy Dropdowns

- Multi-select dropdowns
  - Subspecialty
  - Pathology / Pathophysiology
  - Modality
  - Primary Content Type
- To close the dropdown, click outside of the box or another field

| ACR Select Question*        |                                                          |  |  |  |  |  |
|-----------------------------|----------------------------------------------------------|--|--|--|--|--|
| Scenario                    |                                                          |  |  |  |  |  |
|                             |                                                          |  |  |  |  |  |
|                             |                                                          |  |  |  |  |  |
| AC Portal Enter Scenario ID | × 🗹 Display chart with all explanations                  |  |  |  |  |  |
|                             | Choose a Question type to be presented with the Scenario |  |  |  |  |  |
| OMultiple Choice            |                                                          |  |  |  |  |  |
| O True/False                |                                                          |  |  |  |  |  |
| ○ Check All That Apply      |                                                          |  |  |  |  |  |

### ACR Select Question

- Select the question type using the radio buttons
- **Multiple Choice** is the recommended question type

| ACR Sel           | ect Question*             |                                    |             |   |
|-------------------|---------------------------|------------------------------------|-------------|---|
|                   | -                         |                                    | 4           |   |
| AC Po             | rtal Enter Scenario IE    | D × Z Display chart with all expla | anations    |   |
| 🕽 Multi           | ple Choice                | presented with the Scenario        |             |   |
| ) True/<br>) Chec | False<br>k All That Apply |                                    |             |   |
| Multiple          | e Choice Question*        |                                    |             |   |
|                   |                           |                                    |             |   |
|                   | Correct Choice            |                                    | Explanation | Ī |
|                   |                           |                                    | A           | ш |
|                   | O Correct Choice          |                                    | Explanation | Ū |
|                   |                           |                                    | 4           |   |
|                   | O Correct Choice          |                                    | Explanation | Ī |
|                   | O Correct Chains          |                                    | 4           |   |
|                   | O Correct Choice          |                                    | Explanation | Ī |
|                   |                           |                                    | 4           |   |

### Scenario

- The scenario is the case history and all information needed for the learner to make an informed decision
- Scenario may include lab tests
- Refer to the <u>Style Guide</u> for specifics

| ACR Select C | Question*                       |                                     |             |     |
|--------------|---------------------------------|-------------------------------------|-------------|-----|
| Scenario     |                                 |                                     |             |     |
|              |                                 |                                     |             |     |
|              |                                 |                                     |             |     |
|              |                                 |                                     |             |     |
| AC Portal    | Enter Scenario ID               | × 🗹 Display chart with all explanat | tions       |     |
| Choose a Qu  | lestion type to be presented wi | th the Scenario                     |             |     |
| Multiple C   | Choice                          |                                     |             |     |
| ○ True/False | 1                               |                                     |             |     |
| O Check All  | That Apply                      |                                     |             |     |
| Multiple Chr | pice Question*                  |                                     |             |     |
| manaple cito | Ace Question                    |                                     |             |     |
|              |                                 |                                     |             |     |
|              |                                 |                                     | à           |     |
| ○ C          | Correct Choice                  |                                     | Explanation |     |
|              |                                 |                                     |             | 100 |
|              |                                 | 4                                   |             | Ū   |
|              |                                 | æ                                   |             |     |
| 0 0          | Correct Choice                  |                                     | Explanation |     |
|              |                                 |                                     |             | Ū   |
|              |                                 |                                     |             | _   |
| 0.0          |                                 |                                     |             |     |
|              | Correct Choice                  |                                     | Explanation |     |
|              |                                 |                                     |             | Ū   |
|              |                                 | 4                                   | 8           |     |
| 0 0          | Correct Choice                  |                                     | Explanation |     |
|              |                                 |                                     |             |     |
|              |                                 |                                     |             | Ū   |
|              |                                 | ß                                   | 4           |     |

ACRAC (Appropriateness Criteria) The ACR AC is the cornerstone of the Radiology-TEACHES program

- Click the AC Portal button
- ACR AC portal will open in a new tab

#### Search Scenarios

Search topics, variants, and scenarios. Spaces between terms are AND operators.

#### Panel

(All)

#### Sex (All) Age (All) Body Area

Ŧ

Ŧ

Ŧ

Ŧ

(All) Clear Filters Back

### ACR AC Portal

• Enter the keyword(s) to search for the scenario.

| Search Scenarios                                                                         |   |
|------------------------------------------------------------------------------------------|---|
|                                                                                          |   |
| Search topics, variants,<br>and scenarios. Spaces<br>between terms are AND<br>operators. |   |
| Panel                                                                                    |   |
| (All)                                                                                    | ٠ |
| Sex                                                                                      |   |
| (All)                                                                                    | ٠ |
| Age                                                                                      |   |
| (All)                                                                                    | • |
| Body Area                                                                                |   |
| (All)                                                                                    | ٠ |
| Clear Filters                                                                            |   |
| 🖛 Back                                                                                   |   |
|                                                                                          |   |
|                                                                                          |   |

## ACR AC Portal

• Apply filters on the result if needed

|                                                                                          | Scenarios  |         |                                                                                  |            |
|------------------------------------------------------------------------------------------|------------|---------|----------------------------------------------------------------------------------|------------|
| Search Scenarios                                                                         |            |         |                                                                                  |            |
| headache                                                                                 | Neurologic | 3074252 | Headache, intracranial hypotension features, initial imaging                     | <u>(</u> ) |
| Search topics, variants,<br>and scenarios. Spaces<br>between terms are AND<br>operators. |            | 3084057 | Headache, intracranial hypertension features, initial imaging                    | (j)        |
| Panel                                                                                    |            | 3084082 | Headache, primary migraine, neuro exam normal, initial imaging                   | (j)        |
| (All) •<br>Sex<br>(All) •                                                                |            | 3149329 | Headache and neck pain, acute, no neuro deficit                                  | <u>(</u> ) |
| Age (All)                                                                                |            | 3155935 | Headache, new onset, pregnant, initial imaging                                   | (j)        |
| Body Area<br>(All)                                                                       |            | 3158447 | Headache, primary trigeminal autonomic cephalalgias, initial imaging             | (j)        |
| Clear Filters                                                                            |            | 3163049 | Headache, increasing frequency, initial imaging                                  | (j)        |
|                                                                                          |            | 3163050 | Headache, increasing severity, initial imaging                                   | (j)        |
|                                                                                          |            | 3196284 | Headache, severe, sudden onset, maximal severity within an hour, initial imaging | (j)        |
|                                                                                          |            | 3196286 | Headache, tension type, neuro exam normal, initial imaging                       | (j)        |
|                                                                                          |            | 3196291 | Headache, new onset, peripartum period, initial imaging                          | <u>(</u> ) |

3196292

Headache, new pattern, pregnant, initial imaging

(i)

## Scenarios Information

 Select the appropriate scenario by clicking on it. A new page with detailed information for that scenario will appear.

#### Headache

#### Variants

5 Headache with features of intracranial hypotension (eg, positional, worse when upright, better when lying down). ...

#### Documents

Narrative

#### Evidence Table

#### Lit Search

Appendix

## The ACR Table will also

display.

| Scenario                                   | Scena<br>2 Id | rio<br>Procedure                                | Adult RRL       | Peds RRL           | Appropriateness<br>Category |   |
|--------------------------------------------|---------------|-------------------------------------------------|-----------------|--------------------|-----------------------------|---|
| Headache, intracrar<br>hypotension feature |               | MRI head without and with IV contrast           | 0 mSv<br>O      | 0 mSv [ped]<br>O   | Usually appropriate         |   |
| initial imaging                            |               | MRI thoracic spine with IV contrast             | 0 mSv<br>O      | 0 mSv [ped]<br>O   | May be appropriate          | ٠ |
|                                            |               | MRI thoracic spine without IV contrast          | 0 mSv<br>O      | 0 mSv [ped]<br>O   | May be appropriate          | • |
|                                            |               | MRI thoracic spine without and with IV contrast | 0 mSv<br>O      | 0 mSv [ped]<br>O   | May be appropriate          |   |
|                                            |               | Arteriography cervicocerebral                   | 1-10 mSv<br>ଚଚଚ | 3-10 mSv<br>[ped]  | Usually not appropriate     |   |
|                                            |               | MRA head with IV contrast                       | 0 mSv<br>O      | 0 mSv [ped]<br>O   | Usually not appropriate     |   |
|                                            |               | MRA head without IV contrast                    | 0 mSv<br>O      | 0 mSv [ped]<br>O   | Usually not appropriate     |   |
|                                            |               | MRA head without and with IV contrast           | 0 mSv<br>O      | 0 mSv [ped]<br>O   | Usually not appropriate     |   |
|                                            |               | MRI head with IV contrast                       | 0 mSv<br>O      | 0 mSv [ped]<br>O   | Usually not appropriate     |   |
|                                            |               | CT head with IV contrast                        | 1-10 mSv<br>ତତତ | 0.3-3 mSv<br>[ped] | Usually not appropriate     |   |
|                                            |               | MRI head without IV contrast                    | 0 mSv<br>O      | 0 mSv [ped]        | Usually not appropriate     |   |

ACR Table

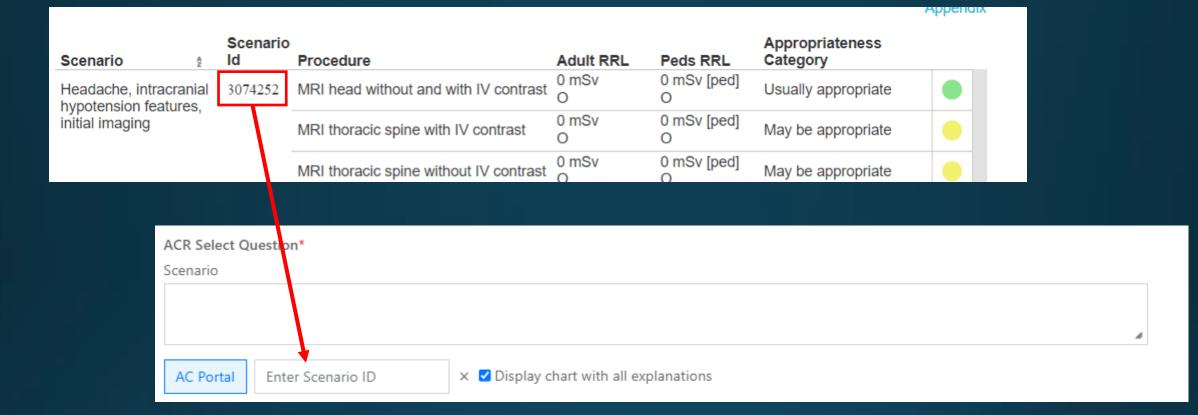

### Consultation Confirmation

#### • Copy the Scenario Id number

- Paste this number into the field (Enter Scenario ID) on the create case form (go back to the other tab on the browser)
- Keep the check mark for "Display chart with all explanations"

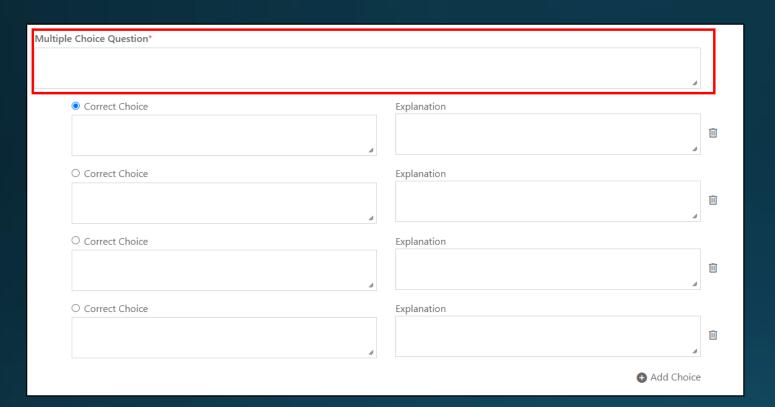

### Multiple Choice Question Stem

- Use the following question stem:
- "Which of the following is the most appropriate imaging option for this patient?"
- For other question stem options, refer to the <u>Style Guide</u>

| ACR Select Question*                                                |     |
|---------------------------------------------------------------------|-----|
| Scenario                                                            |     |
|                                                                     |     |
|                                                                     | â   |
| AC Portal Enter Scenario ID × ☑ Display chart with all explanations |     |
| Choose a Question type to be presented with the Scenario            |     |
| Multiple Choice                                                     |     |
| O True/False                                                        |     |
| O Check All That Apply                                              |     |
| Multiple Choice Question*                                           |     |
|                                                                     |     |
|                                                                     |     |
|                                                                     | 4   |
| Correct Choice     Explanation                                      |     |
|                                                                     | Ū   |
|                                                                     |     |
|                                                                     | _   |
| O Correct Choice Explanation                                        |     |
|                                                                     | Ū   |
|                                                                     | 4   |
| O Correct Choice Explanation                                        |     |
| O Correct Choice Explanation                                        |     |
|                                                                     | Ū   |
| *                                                                   | 4   |
| O Correct Choice Explanation                                        |     |
|                                                                     |     |
|                                                                     | Ē   |
|                                                                     | 4   |
| Add Choi                                                            | ice |

## Choices and Explanations

- Enter a minimum of four choices and explanations for the question
- Additional choices may be added by clicking the Add Choice Icon

## Choices & Explanations

- Ideally, the four choices will be the top four exam options in ACR Select
- Provide specific explanations for each choice. Links to external information can be added using the LINK icon. Make sure the link is set to New Window.

| I | U | S | <br> | E | Ξ | 3 | <u>T</u> × | A | - Ω | B | N. | Insert link     |            |         | ×  |
|---|---|---|------|---|---|---|------------|---|-----|---|----|-----------------|------------|---------|----|
|   |   |   |      |   |   |   |            | 0 | 1   |   |    | Url             |            |         |    |
|   |   |   |      |   |   |   |            | - |     |   |    | Text to display |            |         |    |
|   |   |   |      |   |   |   |            |   |     |   | h  | Title           |            |         |    |
|   |   |   |      |   |   |   |            |   |     |   |    | Target          | New window |         | T. |
|   |   |   |      |   |   |   |            |   |     |   |    |                 |            | Ok Canc | el |

## Advanced Case: Case in Point (CiP)

- For the Advanced Case in Point cases, there is an additional text section for this information that will be added by staff after the case is submitted.
- CiP cases can be found in the CiP Case Archive
  - <u>https://cortex.acr.org/CiP/Pages/CaseArchive</u>
- Place the name and link for the CiP case in the <u>Reference section</u> of the case or in the Comments box.

## Example

#### Interested in an advanced case on this topic with additional images?

The following Case in Point case provides additional information on this topic: Posterior shoulder dislocation with accompanying reverse Hill-Sachs fracture

ACR Case in Point (CiP) provides access to the Case in Point archives to medical students. For the most recent cases with the newest topics, ACR provides free medical student membership. More information can be found at Medical Student Membership

Additional Resource: 22 Don't Miss X-ray Lesions - Shoulder Dislocation pg 44-46

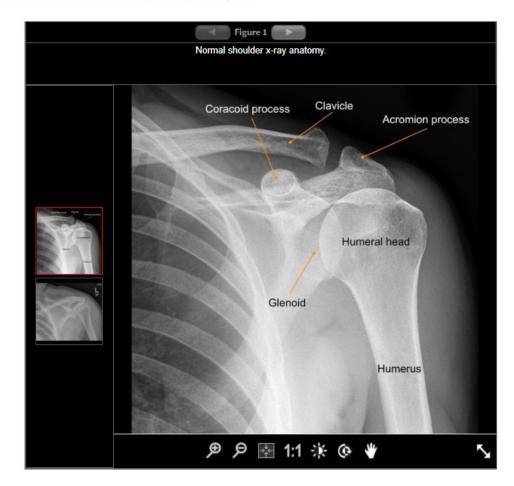

## Advanced Case: Images

- Drag & Drop, Browse Files or Paste the images into the Image Box
- Two images will be required
  - One normal anatomy (annotated)
  - One Image from the Case in Point Case

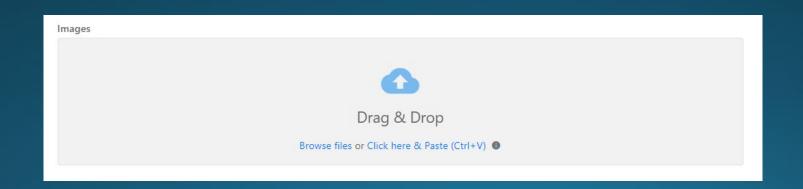

## Keywords (Optional)

| Author 1:                                             |                                               | 0 |
|-------------------------------------------------------|-----------------------------------------------|---|
| First Name:*                                          | Last Name:*                                   |   |
| Enter First Name                                      | Enter Last Name                               |   |
| Degree:*                                              | Resident Year:                                |   |
| Enter Degree (no periods, eg, BS, MD, PhD)            | Enter Resident Year (eg, MS-1, PGY-4)         |   |
| Title:*                                               | Department:                                   |   |
| Enter Title (eg, Radiology Resident, Medical Student) | Enter Department                              |   |
| Specialty:                                            | E-mail:*                                      |   |
| Enter Specialty                                       | Enter E-mail address                          |   |
| Institution:*                                         | City:                                         |   |
| Select                                                | <ul> <li>Enter City of institution</li> </ul> |   |
| Zip Code:                                             | State:                                        |   |
| Enter Zip Code                                        | Enter State                                   |   |
| Institution Logo:                                     |                                               |   |
|                                                       |                                               |   |
| Drop files to attach,or browse                        |                                               |   |

| Author 1:                                             |                                               | Ū |
|-------------------------------------------------------|-----------------------------------------------|---|
| First Name:*                                          | Last Name:*                                   |   |
| Enter First Name                                      | Enter Last Name                               |   |
| Degree:*                                              | Resident Year:                                |   |
| Enter Degree (no periods, eg, BS, MD, PhD)            | Enter Resident Year (eg, MS-1, PGY-4)         |   |
| Title:*                                               | Department:                                   |   |
| Enter Title (eg, Radiology Resident, Medical Student) | Enter Department                              |   |
| Specialty:                                            | E-mail:*                                      |   |
| Enter Specialty                                       | Enter E-mail address                          |   |
| Institution:*                                         | City:                                         |   |
| Select                                                | <ul> <li>Enter City of institution</li> </ul> |   |
| Zip Code:                                             | State:                                        |   |
| Enter Zip Code                                        | Enter State                                   |   |
| Institution Logo:                                     |                                               |   |
| _                                                     |                                               |   |
| Drop files to attach,or browse                        |                                               |   |

## Author(s) Information

 Click the Red + icon to add co-author information

#### Reference\*

COPYRIGHT LICENSE AGREEMENT

# Reference & Copyright

- Enter all references for the case including the link to the CiP case for Advanced Cases
- Refer to the <u>Style Guide</u> for specifics on citing references
- The copyright agreement must be checked in order to submit the case

| Radio                 | logy TEACHES     |                                 | Historie Hanalar  |
|-----------------------|------------------|---------------------------------|-------------------|
| 코뉴                    | ← Cases          |                                 | Cancel Clear Save |
| □<br>◎<br>◎<br>②<br>? | Educational Case | Case Info Case Name* Diagnosis* |                   |
|                       |                  | Age* Gender* Race               |                   |

### Cancel, Clear, Save

- **Cancel** go back to the Case List Dashboard page
- Clear clears all fields in the case
- **Save** saves case information (does not submit)

## Finalize and Submit Case

|     |                  |                        | Mahula Hand      |
|-----|------------------|------------------------|------------------|
|     |                  |                        | ⊕ CREATE A CAS   |
| ver | Date Changed   🍦 | Status                 | \$               |
|     | 08/16/2021       | Ready for Staff        | 🖍 Form 🗟 Previev |
|     | 08/05/2021       | Return to Author       | 1                |
|     | 08/05/2021       | Editor Reviewing 🗳     |                  |
| 1   | 08/05/2021       | QC Fail                | •                |
| L   | 08/05/2021       | Chief Editor Reviewing | )                |
| _   |                  |                        |                  |
|     |                  |                        |                  |
|     |                  |                        |                  |
|     |                  |                        |                  |

 On the Case List Dashboard, hover over the case row and click the Form option to open the case

| Radio | ogy TEACHES            |            |           | Mahada Harris 🗸    |
|-------|------------------------|------------|-----------|--------------------|
|       | ← Cases                |            |           | Review Edit Submit |
|       | Educational Case       | Case Info  | 🗊 Comment |                    |
|       | Case Details:          |            | <b>~</b>  |                    |
|       | Status: Draft          | Case Name* |           |                    |
| Do    | Status.                |            |           |                    |
| 錢     | Author: Michele Huneke | Diagnosis* |           |                    |
| ?     |                        |            |           |                    |
|       |                        |            | đ         |                    |

### Preview, Edit, Submit

- **Preview** see the case information as the learner would see the case
- Edit open the case form in edit mode to make changes
- **Submit -** submit the case for editing by the editorial board

| Radiol | ogy TEACHES                 | y TEACHES |                          |                     |                  |              |                  |   |
|--------|-----------------------------|-----------|--------------------------|---------------------|------------------|--------------|------------------|---|
|        | Cases                       |           |                          |                     |                  |              |                  |   |
|        | Search Q                    | Case ID   | ▼ Case Name 🍦            | Author              | Reviewer         | Date Changed |                  | + |
|        | Status 🗸                    | 60561     | Test                     | We have interesting |                  | 08/16/2021   | Ready for Staff  |   |
| 2      | Subspeciality ~             | 59540     | tober had begilfications | michelestanole      | michelensande    | 08/05/2021   | Return to Author |   |
| 傘<br>? | Pathology/Pathophysiology ~ | 59535     | INAN SALAPADON           | Inclusion and a     | III. Setup lands | 08/05/2021   | Editor Reviewing |   |

### Submitted Case

- Once Submitted, the status will change on the Case List Dashboard to Ready for Staff
- Staff will review the case for missing information and prepare the case for the next step

# Case Status

## Author Status: Return to Author

Case with a QC Fail status indicates that the staff identified a missing key element. The author is required to make some edits to the case and resubmit the case again. Follow the steps below:

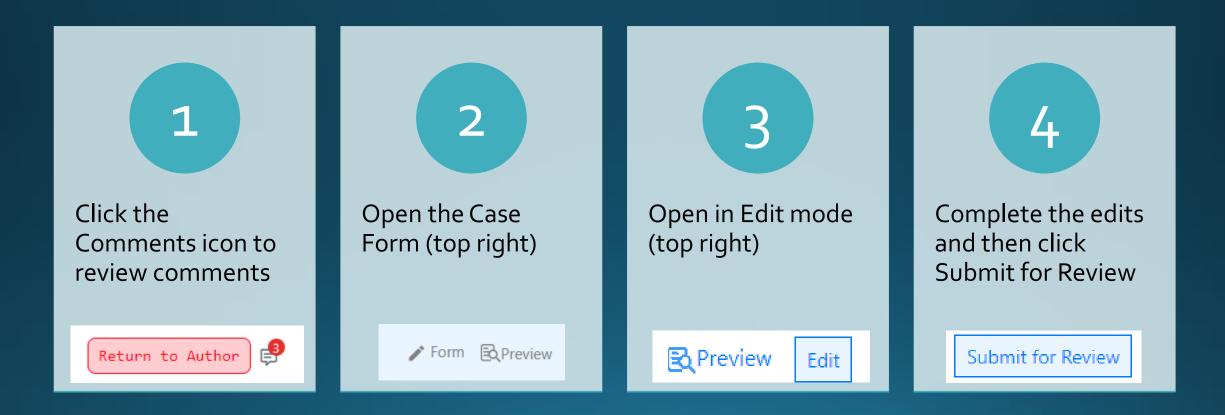

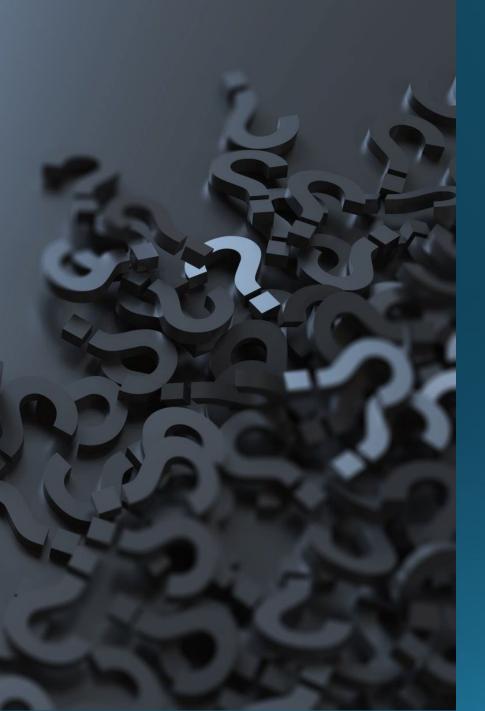

## **Other Status**

- Draft case created but not yet submitted
- Staff Review submitted and waiting staff review
- Return to Author case sent back to author after staff review
- Editor Review staff approved and waiting for section editor review
- Return to Author by Editor case needs update after editor review
- Chief Editor Review- waiting chief editor review
- Return to Editor case needs update after chief editor review
- Approved approved for publishing, waiting on staff to complete publish process
- Published
- Archive

| Correx Product Dashboard |                                                   |                                           |
|--------------------------|---------------------------------------------------|-------------------------------------------|
|                          |                                                   |                                           |
|                          |                                                   |                                           |
|                          |                                                   |                                           |
|                          |                                                   |                                           |
|                          |                                                   |                                           |
|                          | Please sign in below with your ACR credentials.   |                                           |
|                          | Username: Username *                              |                                           |
|                          |                                                   |                                           |
|                          | Password *                                        | He he he he he he he he he he he he he he |
|                          | Remember Me Sign In     Forgot Username/Password? | support                                   |
|                          |                                                   |                                           |
|                          |                                                   |                                           |
|                          |                                                   |                                           |
|                          |                                                   |                                           |
|                          |                                                   |                                           |
|                          |                                                   |                                           |
|                          |                                                   |                                           |

## Support

- For technical issues , click the green Support Tab to log a ticket
- For other issues and program questions contact radiologyteaches@acr.org